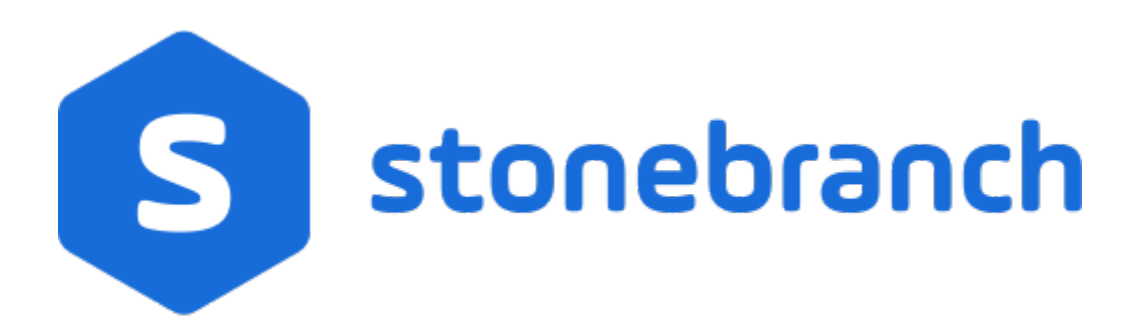

## Universal Command Agent for SOA 7.0.x

## MQ Connector

© 2021 by Stonebranch, Inc.All Rights Reserved.

# **Getting Started with Universal Command Agent for SOA - MQ Connector**

- [Objective](#page-1-0)
- [Installation Requirements](#page-1-1)
- [Installation](#page-1-2)
- **[MQ Environment Verification](#page-3-0)**
- [Running a Universal Command Agent for SOA Job on z/OS Connecting to MQ Connector](#page-3-1)
- [Running a Universal Command Agent for SOA Job on UNIX Connecting to MQ Connector](#page-4-0)

#### <span id="page-1-0"></span>**Objective**

The objective of this document is to assist in the following activities regarding the Universal Command Agent for SOA: MQ Connector:

- Installing Universal Agent for SOA 6.4.x, which is comprised of:
	- Universal Command Agent for SOA
	- Universal Event Monitor for SOA
- Running Universal Command Agent for SOA with an MQ Connector.

#### <span id="page-1-1"></span>Installation Requirements

The following is required for running Universal Command Agent for SOA with an MQ Connector:

- Universal Agent 6.2.0.0 or later (32-bit package); installed, licensed, and running.
- MQ Environment version 6 or later, with working queues.
- MQ Client jar files for native communication to MQ must be in the following path:

/opt/universal/uac/container/webapps/axis2/WEB-INF/lib

```
com.ibm.mq.commonservices.jar
com.ibm.mq.jar
com.ibm.mq.pcf.jar
com.ibm.mq.headers.jar
com.ib.mq.jmqi.jar
connector.jar
```
The MQ Client for Java version 7.0 package with the latest fix pack is recommended.

When using a MQ CCDT to establish connections to queue managers, 7.0.1.3 or later is highly recommended.

#### <span id="page-1-2"></span>Installation

Note These instructions describe installation of the Universal Agent for SOA 6.4.x for AIX package.

Universal Agent for SOA 6.4.x is packaged as a compressed tar file.

The name of the Universal Agent for SOA 6.4.x package file has the following format:

**sb-soa-6.4.1.0-aix-5.3.tar.Z**

(The name assumes product maintenance level 6.4.1.0 for Universal Agent for SOA 6.4.x.)

To unpack and install Universal Agent for SOA, perform the following steps:

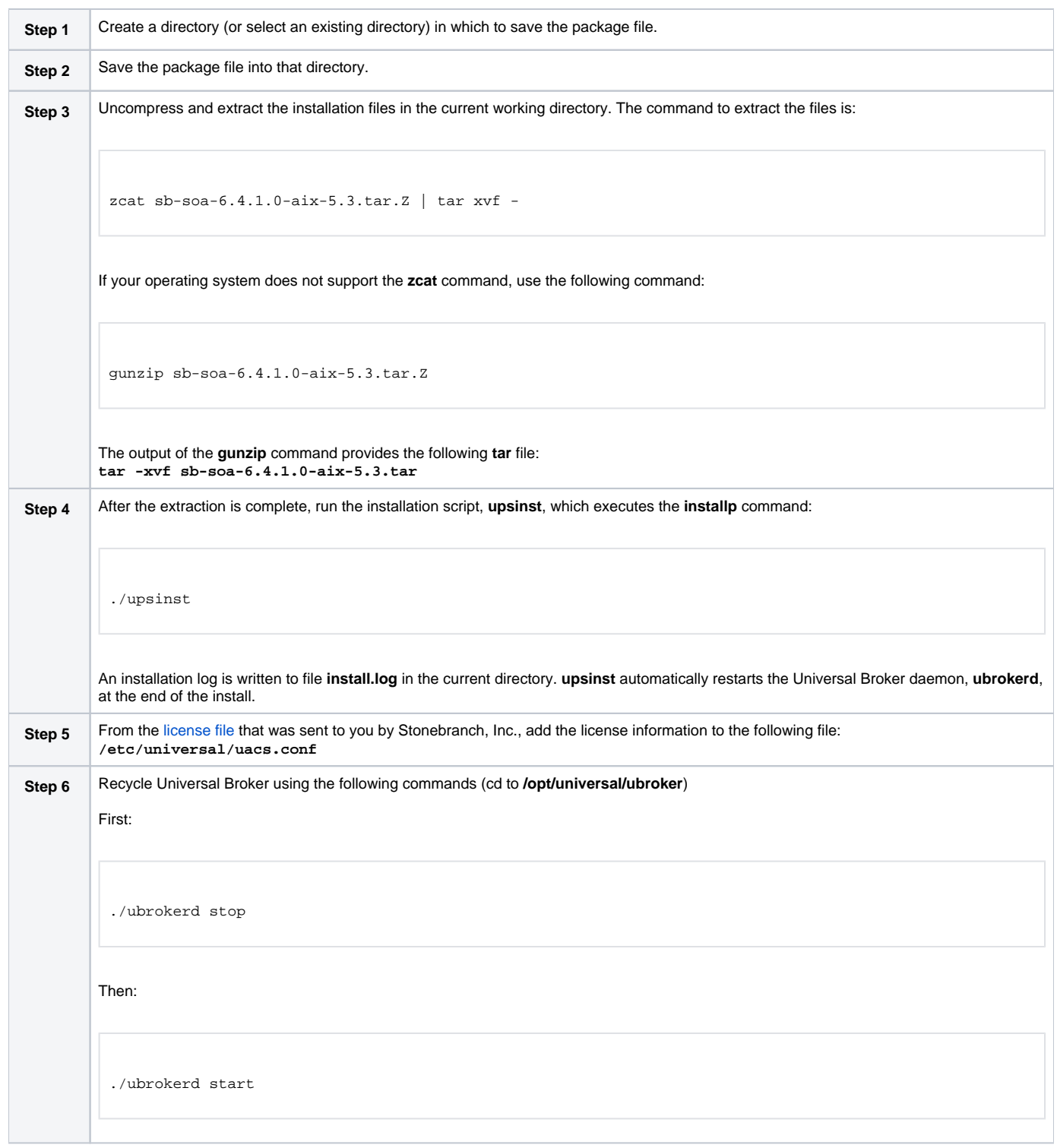

**Step 7** Use [Universal Query](https://docs.stonebranch.com/confluence/display/UA70/Universal+Query) (cd to **/opt/universal/bin**) to validate that the Universal Application Container Server component of Universal Command Agent for SOA 6.4.x is running: **uquery -host localhost** (or the name of your server) The output should have the following format: Component ID..............: 1360109684 Component Name............: uac (Server) Component Description.....: Universal Application Container Server Component Version.........: 6.4.x Level 1 Release Build 101 Component Type............: uac Component Process ID......: 23331000 Component Start Time......: 18:14:42 Component Start Date......: 02/05/15 Component Command ID......: uac Component State...........: REGISTERED Component MGR UID.........: Component MGR Work ID.....: Component MGR Host Name...: Component MGR IP Address..: Component MGR Port........: Component Comm State......: ESTABLISHED Component Comm State Time.: 18:14:44 Component Comm State Date.: 02/05/15 Component MGR Restartable.: NO Component Comment.........:

## <span id="page-3-0"></span>MQ Environment Verification

Verify that you have a working MQ environment. You must define the following MQ values, as these are needed for the Universal Command Agent for SOA jobs that you will submit: queuemanager, queuename, and channel.

You now can run jobs in MQ using the Universal Command Agent for SOA: MQ Connector.

#### <span id="page-3-1"></span>Running a Universal Command Agent for SOA Job on z/OS Connecting to MQ Connector

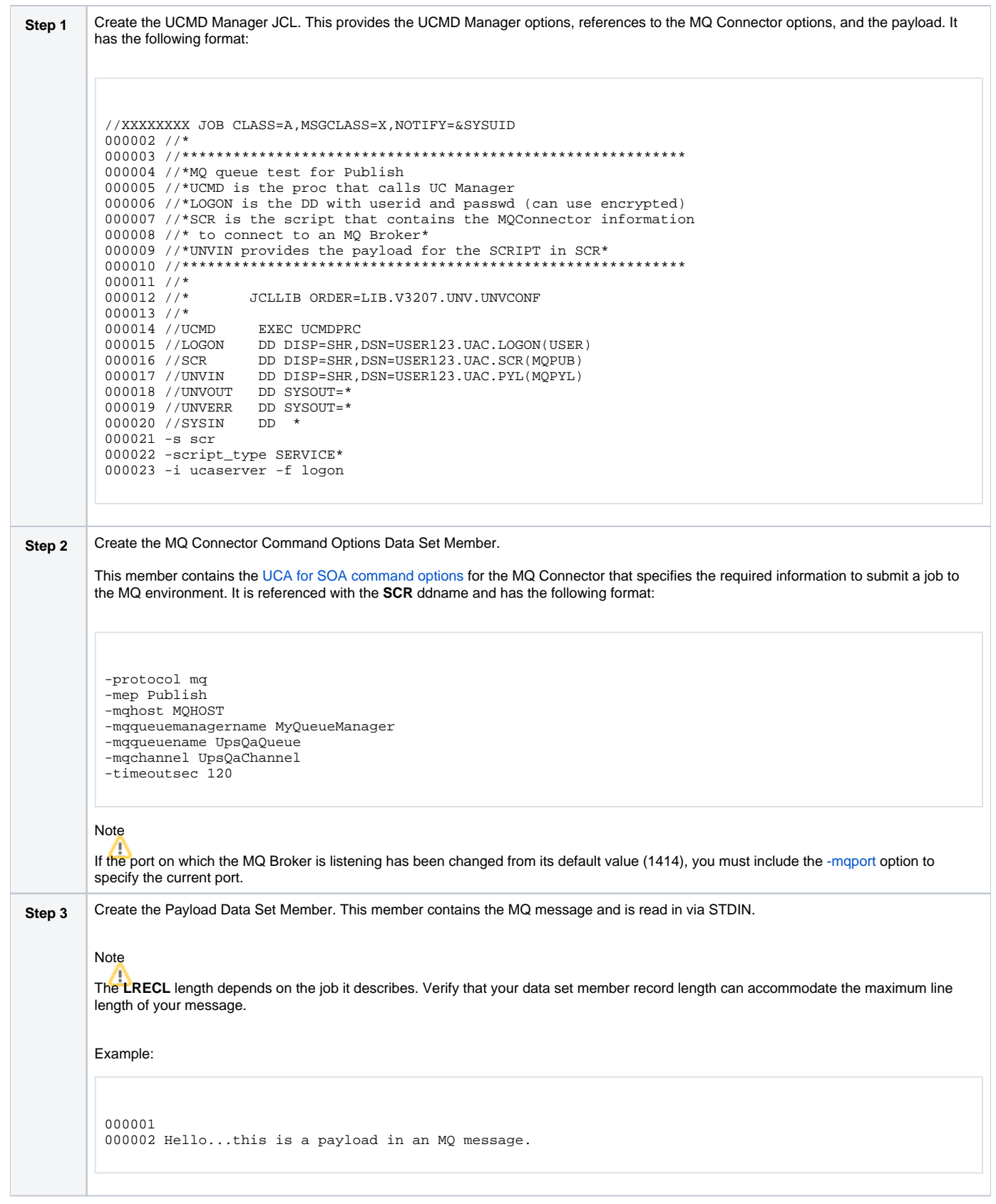

## <span id="page-4-0"></span>Running a Universal Command Agent for SOA Job on UNIX Connecting to **MQ Connector**

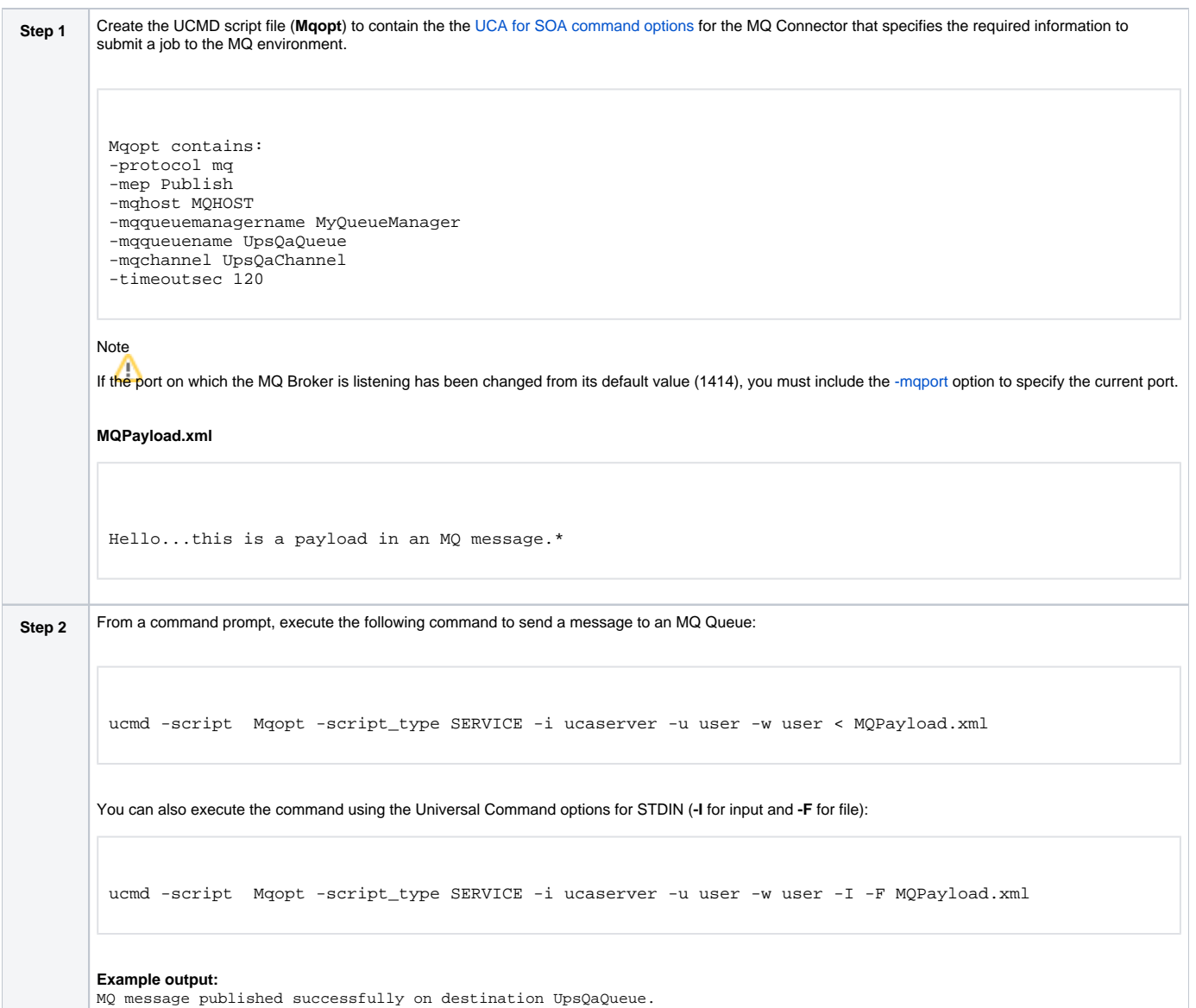